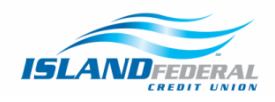

*How to Register for Secure Message & Upload Documentation*

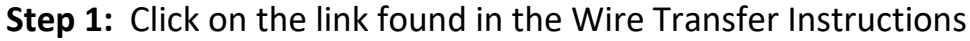

Wire Transfer - Domestic Wires Only. There is a \$15.00 fee for all domestic wires, which is non-refundable if the wire returns. Requests submitted after 3:30pm will be processed the following business day. Members who submit a wire through Online Banking will receive a call from an Island Representative. If we are unable to reach the Member within 0 24 hours of the request, the wire will be canceled and a new request must be submitted. Please send a copy of your identification via Island' secure email portal to complete the verification. Instructions on how to register for Island's secure email can be found here.

## **Wire Money**

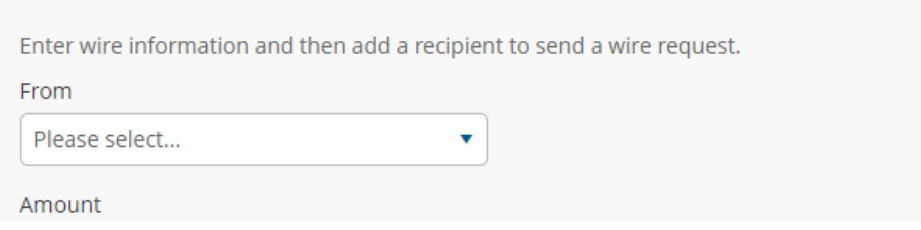

**Step 2:** Choose the "New to secure email?" option and click on "Register"

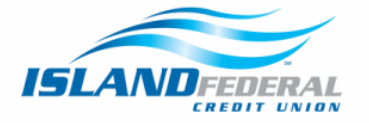

## Welcome to the Island Federal Secure Message Center

Island Federal's secure message center is your secure mailbox to receive, view and reply to Zix encrypted messages. Please enter your email address and password below to access your mailbox.

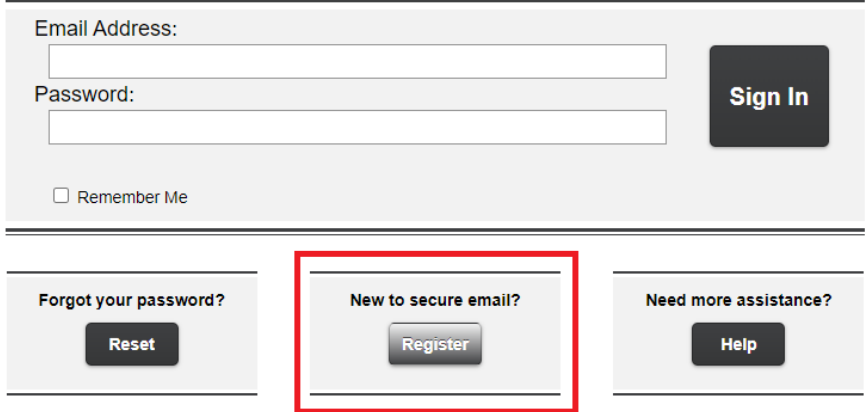

For Member Support, send an email message to **IslandITDept@islandfcu.com**.

**Step 3:** Enter in your email information, create a password, and click on "Register"

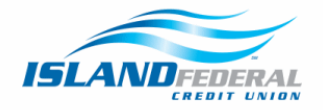

## **Register Account**

Enter your email address and a password to register and begin sending and receiving secure messages.

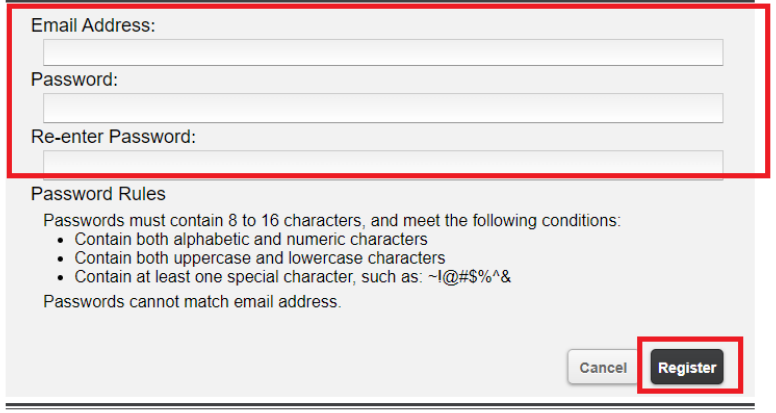

• An email will be sent to you, click on the link to activate your account.

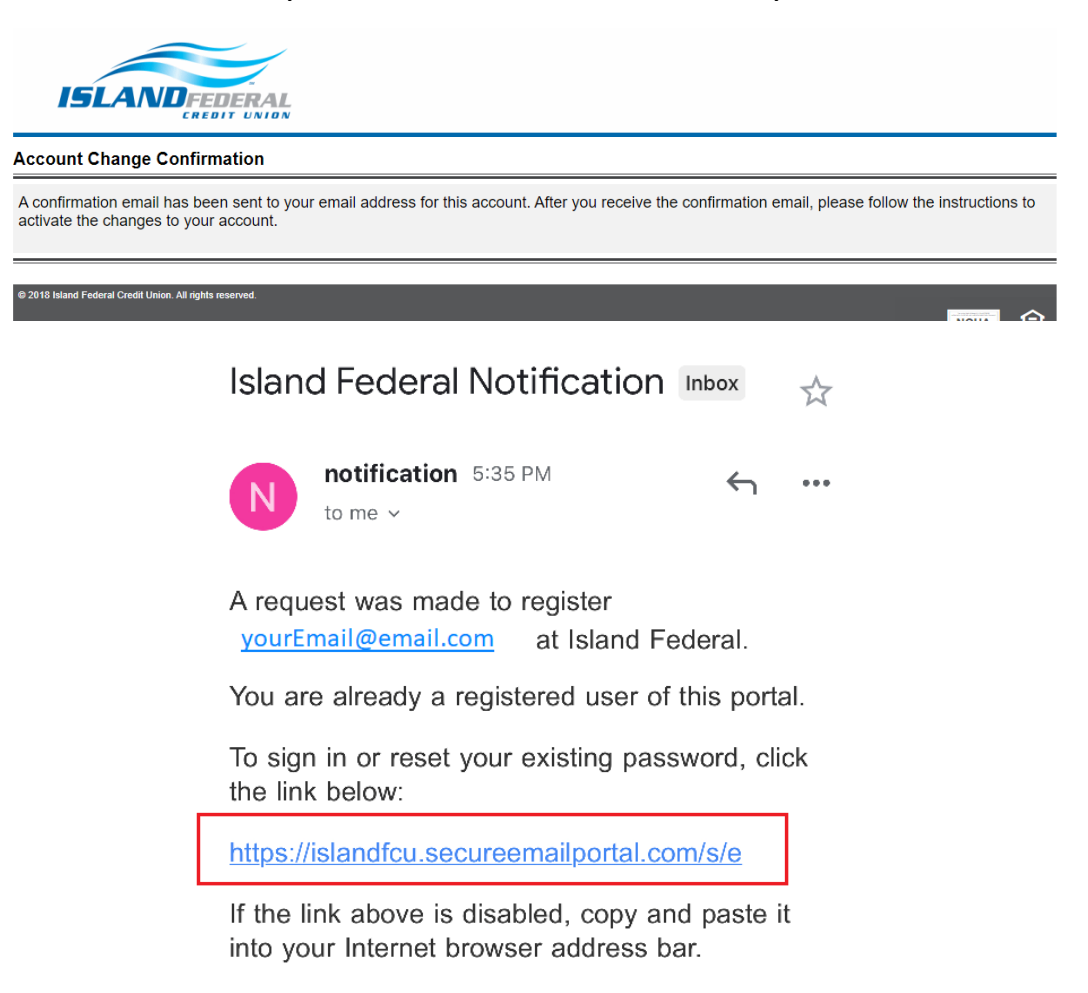

• **Congratulations you have been successfully registered!** Sign into your account.

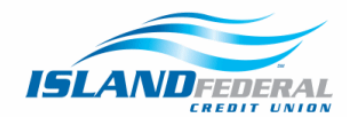

## Welcome to the Island Federal Secure Message Center

Island Federal's secure message center is your secure mailbox to receive, view and reply to Zix encrypted messages. Please enter your email address and password below to access your mailbox.

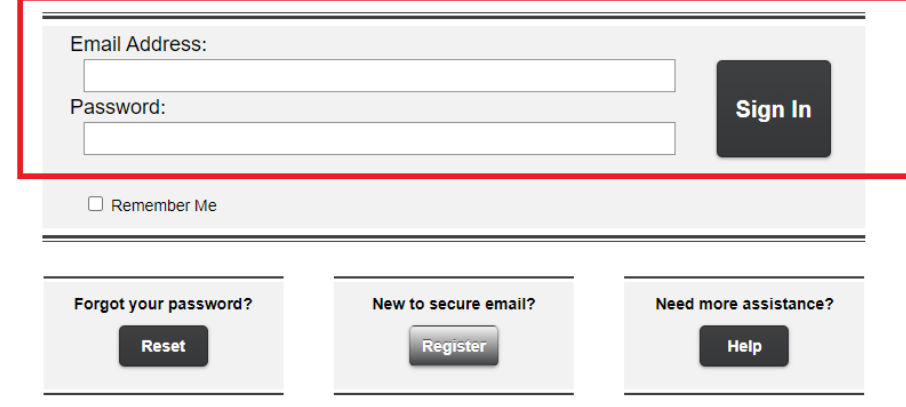

For Member Support, send an email message to **IslandITDept@islandfcu.com**.

**Step 4:** To upload documentation to your message, select "Compose" then "Attach File."

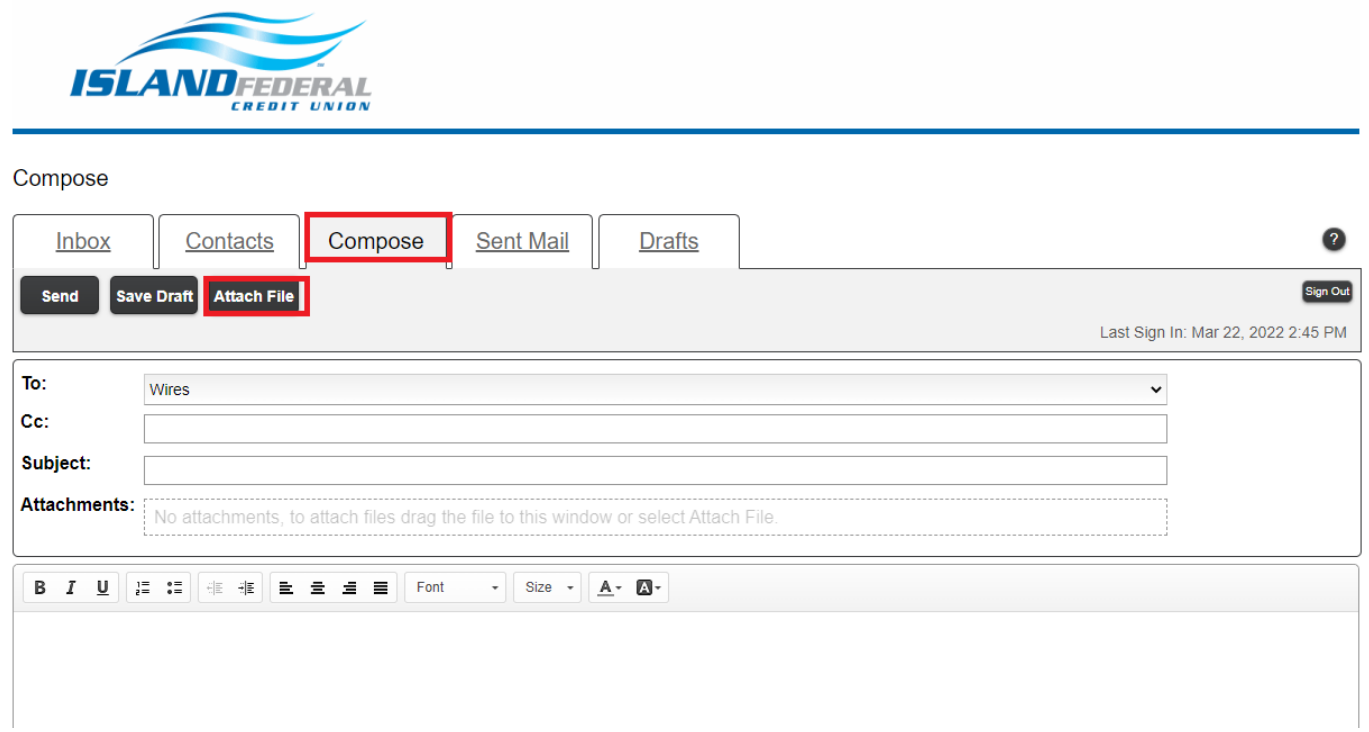

**Step 5:** Once the documentation has been attached, enter your name in the subject line and click "Send."

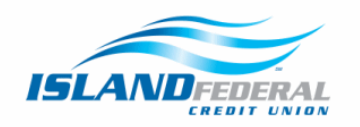

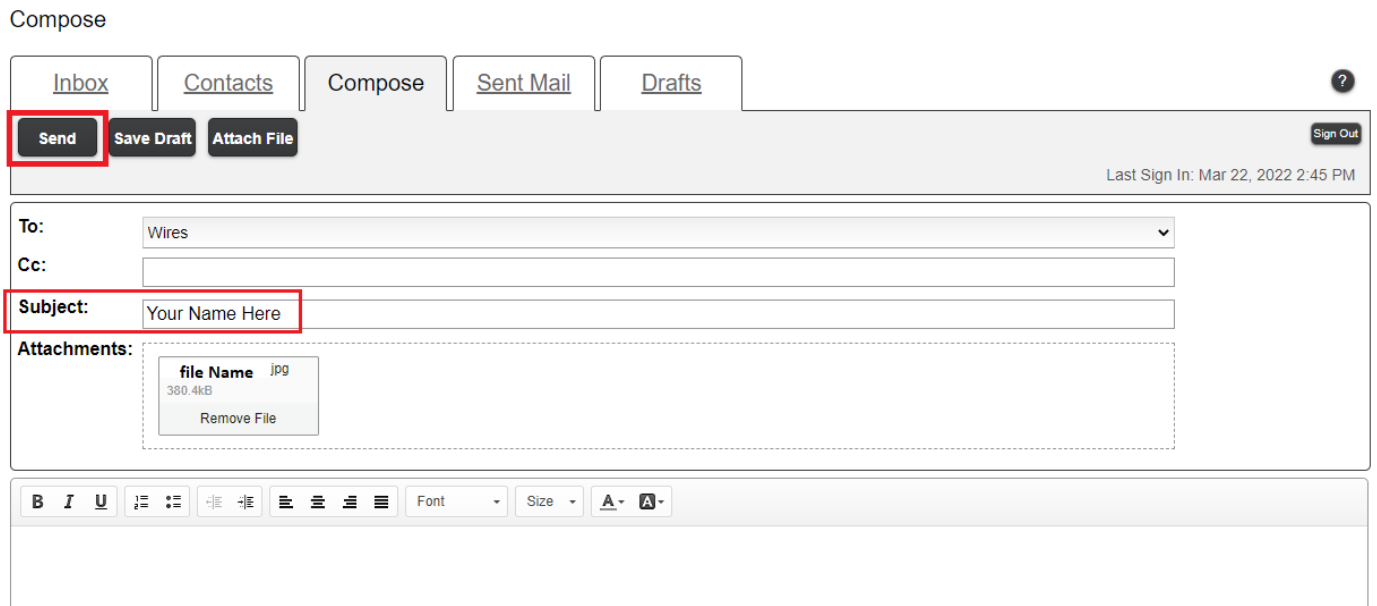

• Your message has been successfully sent. An Island Representative will be in touch by close of business.

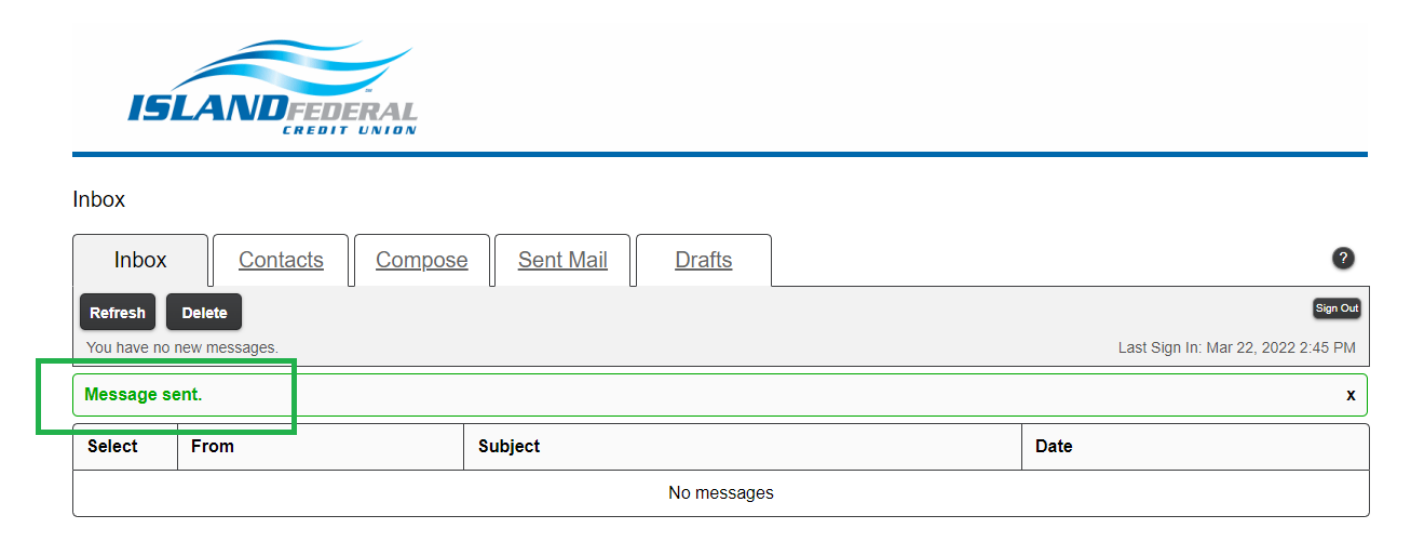

Contac[t Wires@islandfcu.com](mailto:Wires@islandfcu.com) with any questions or concerns.